# **2021년도 2학기 응용전산및실습 II (02) #4**

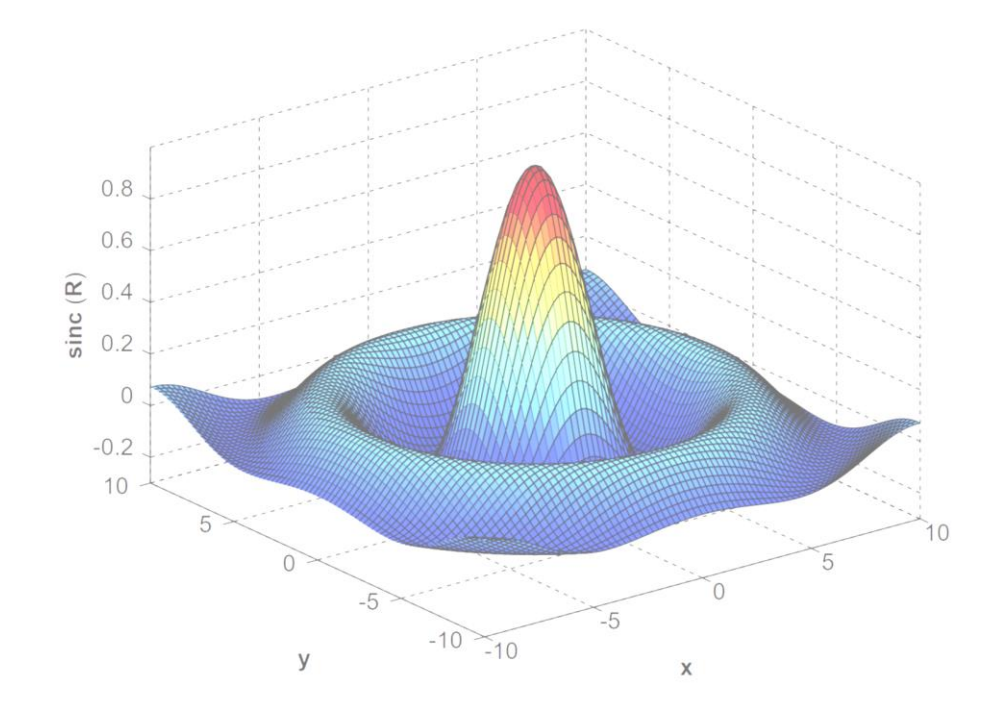

**교과목명 : 응용전산 및 실습 II (02) 담당교수 : 이 수 형 E-mail : [soohyong@uu.ac.kr](mailto:soohyong@uu.ac.kr) 교재명 : 유인물**

• 선으로 연결된 그래프 외의 다른 2차원 그래프들

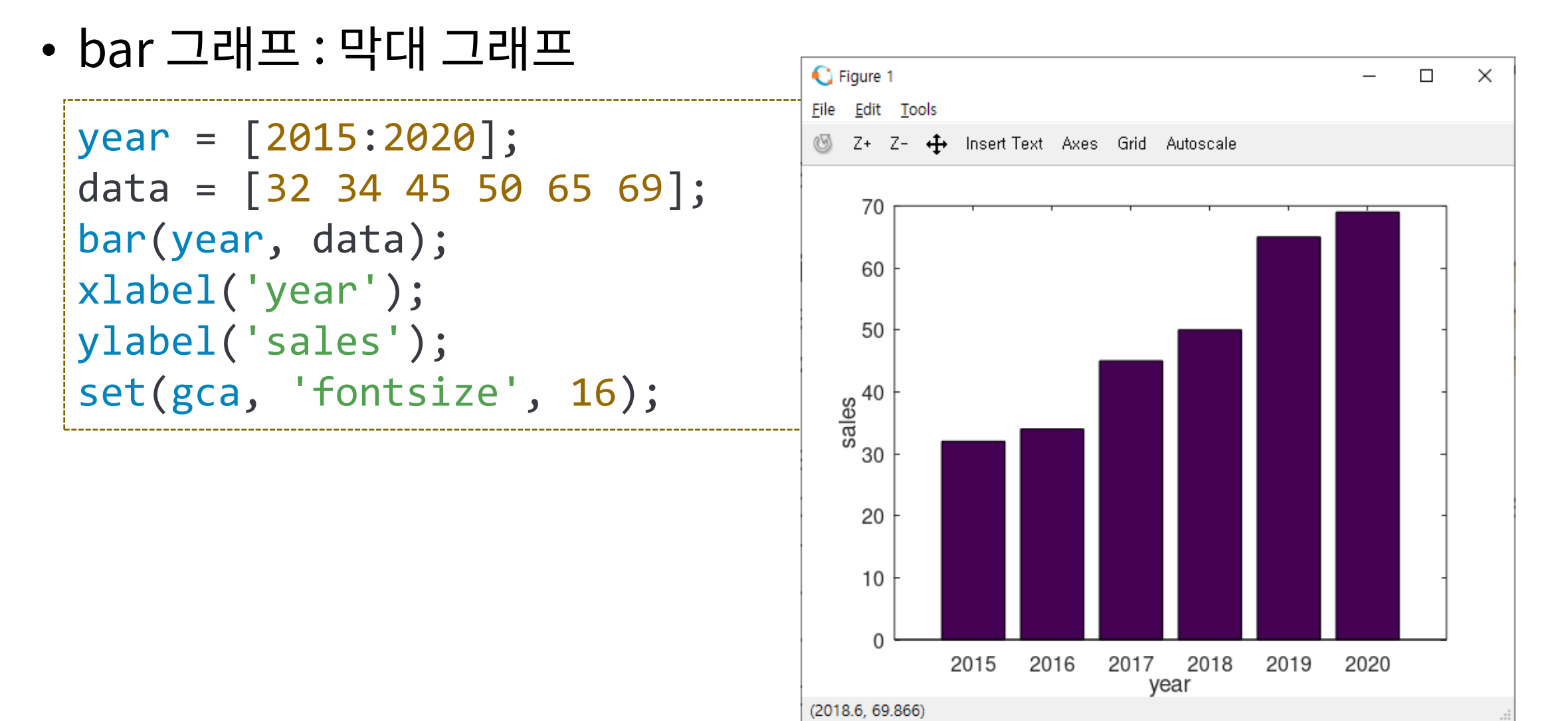

**Div. of Energy and Electrical Engineering, Uiduk University 3** 

• bar 함수의 추가 속성 : 'FaceColor', 'EdgeColor'

```
year = [2015:2020];
  data = \begin{bmatrix} 32 & 34 & 45 & 50 & 65 & 69 \end{bmatrix};
  bar(year, data, 'FaceColor'
, 'r',
'EdgeColor'
, 'b');
  xlabel('year');
                                                   70
  ylabel('sales');
                                                  60
  set(gca,
'fontsize'
, 16);50
                                                 rac{8}{3} rac{40}{3}• 색상의 [r g b] 표현 (0~1)
                                                  30
   -[1 1 0]: yellow
                                                  20
   -[100]: red
                                                  10
                                                   \Omega2015
                                                             2016
                                                                  2017
                                                                      2018
                                                                           2019
                                                                                2020
                                                                    year
```
### • stairs 그래프 : 계단 모양의 그래프

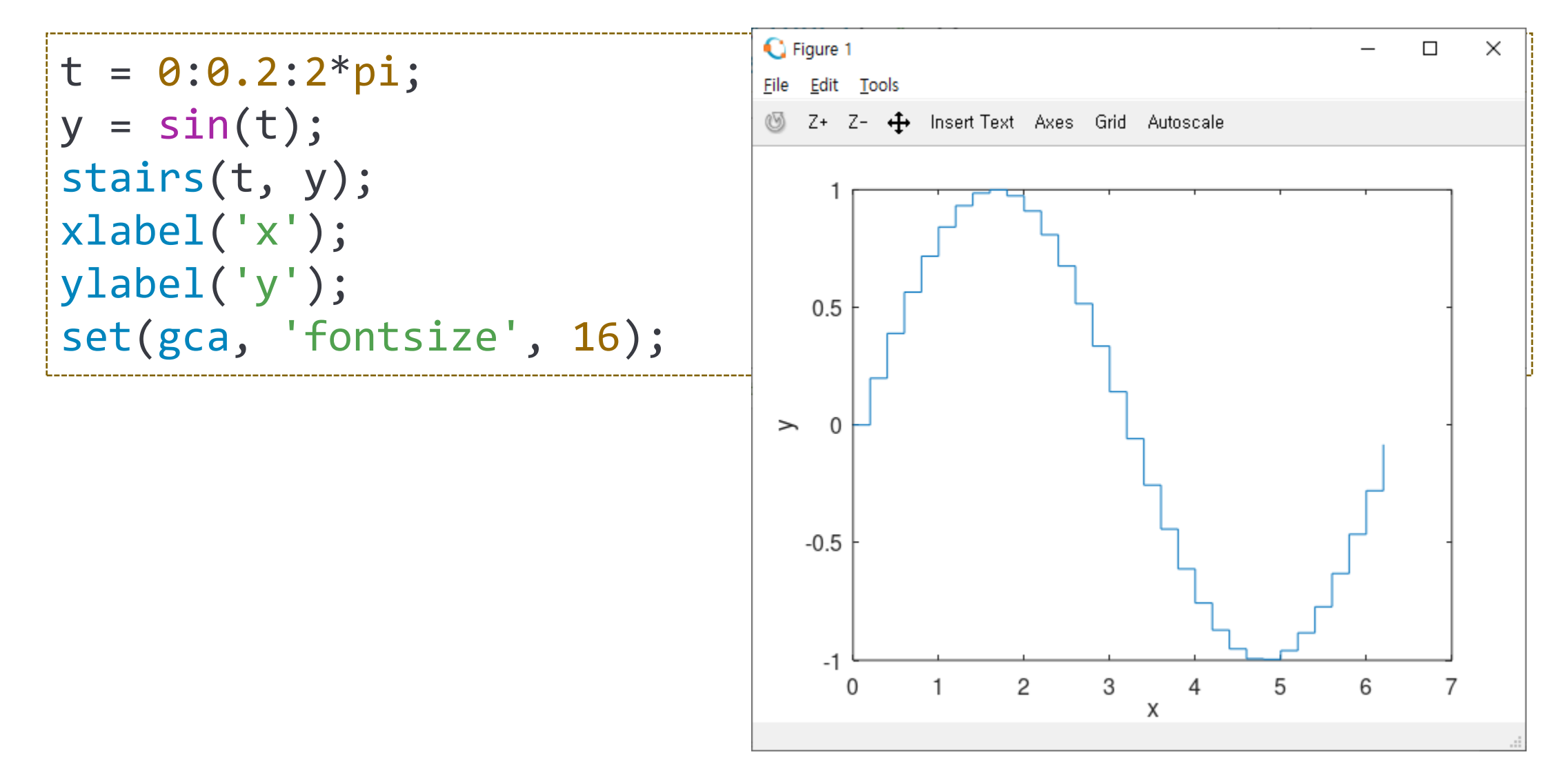

• stem 그래프 : 줄기 모양의 그래프

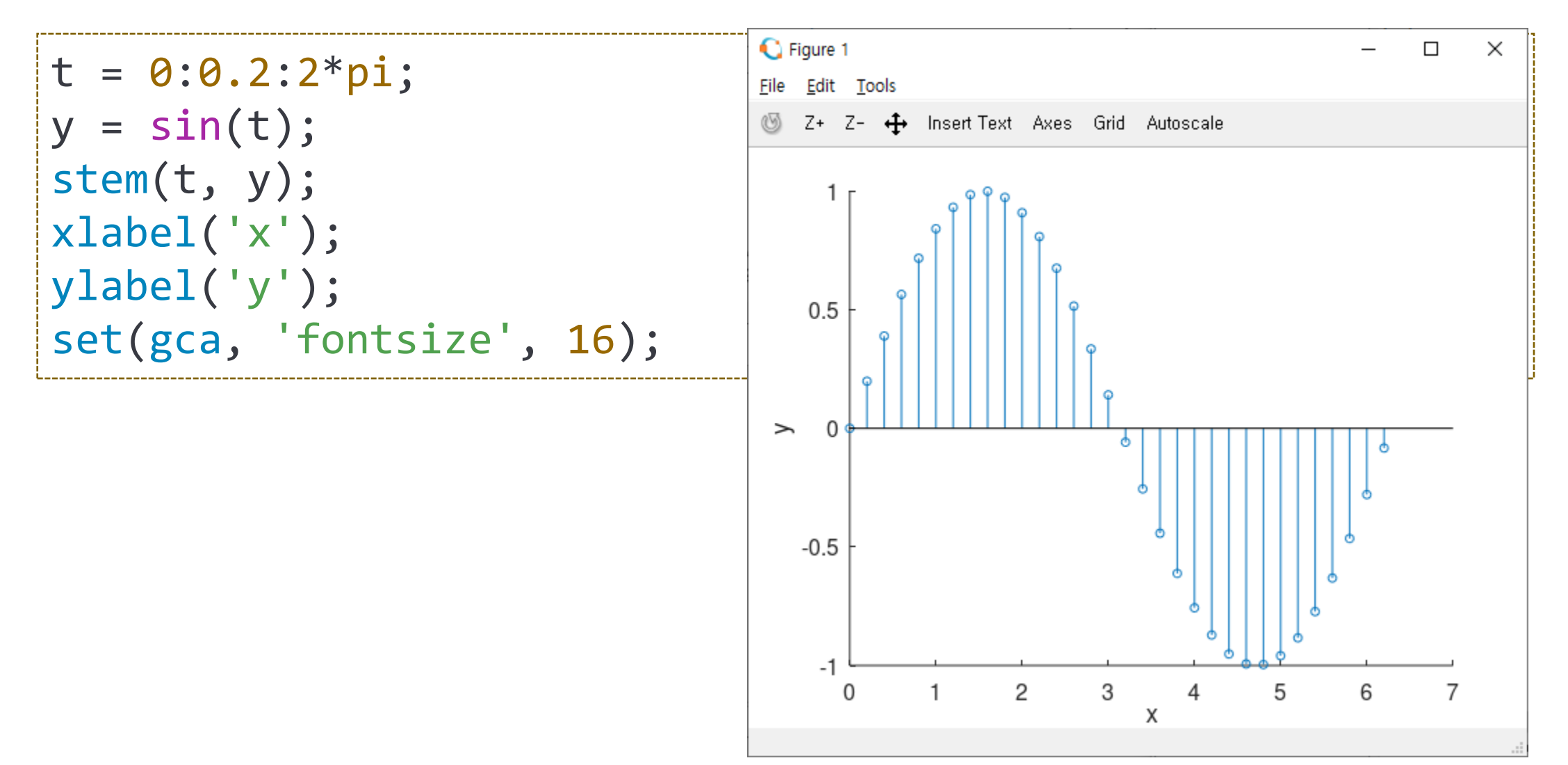

- stairs, stem 함수의 속성 지정
	- LineStyle, LineWidth, Color
	- Marker, MarkerEdgeColor, MarkerFaceColor, MarkerSize (stem)
	- -BaseLine : y기본값 축 그리기 (stem)
	- -BaseValue : y기본값 지정하기 (stem)
- 추가 실습
	- stairs, stem 함수의 예를 속성을 다르게 해서 그리기

- hist 그래프 : 히스토그램
	- Histogram : 데이터의 분포를 분석
	- hist(y, nbins), hist(y, x) : 계급(가로축)의 개수/범위 지정

```
y = rand(2000, 1) * 10 + 10;hist(y, 'g');
set(gca,
'FontSize'
, 15);
figure;
hist(y, 5, 'y');
set(gca,
'FontSize'
, 15);
figure;
hist(y, [8:22], 'b')
set(gca,
'FontSize'
, 15);
```
• hist 그래프 : 히스토그램

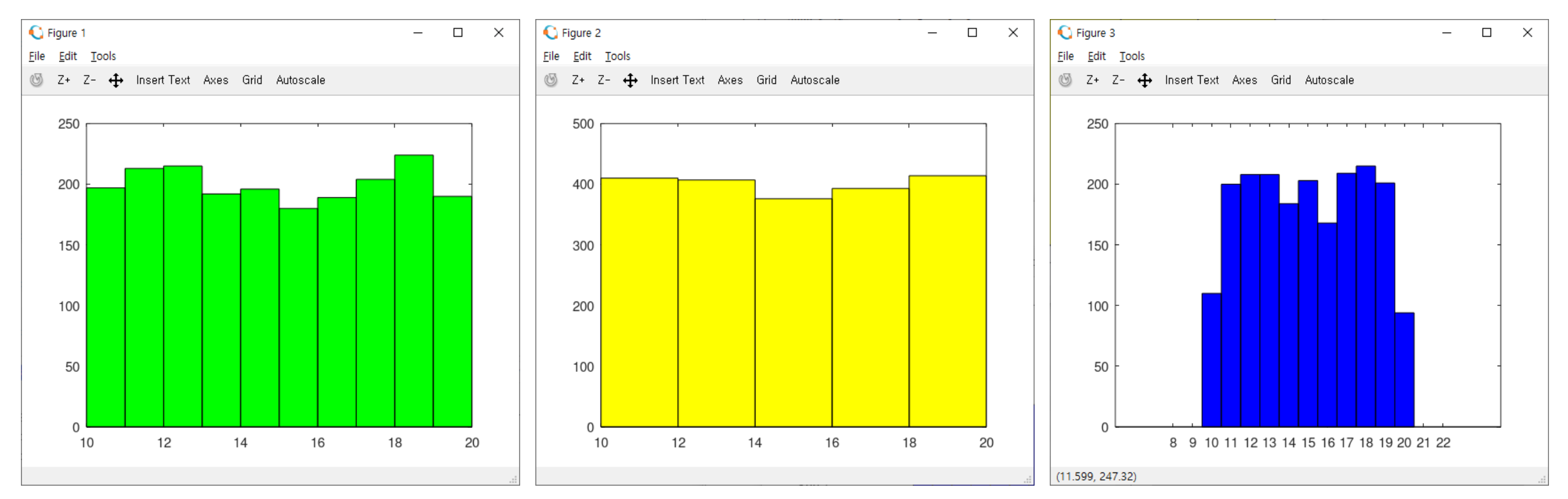

- hist 그래프 : 히스토그램
	- 속성 : bar와 동일한 속성 사용 FaceColor (2번째 인수 지정), EdgeColor
- 실습
	- 100, 1000, 10000개의 정규분포 난수를 발생시켜 히스토그램을 그리는 스크 립트를 작성하시오.
	- 위의 2가지 속성을 다르게 표현할 것

Review

- 2차원 그래프 함수
	- plot(x, y) : 기본적인 2차원 그래프 함수
	- x : x축 데이터, y : y 축 데이터 → 두 데이터의 크기는 동일해야 함
	- x, y의 크기에 따른 그래프 표현
		- ➢스칼라 : 점으로 표시, Matlab에서는 표시 안됨 → 표식(mark) 지정해야 함
		- ➢벡터 : 선으로 표시
		- ➢행렬 : 여러 개의 선으로 표시

• 함수 그래프 그리기 :  $f(x) = \sin x \cos\left(x + \frac{\pi}{2}\right)$ 2 ,  $0 \leq x \leq 10$ - 데이터의 준비 : 벡터의 연산

>> y = sin(x) .\* cos(x + pi / 2); ⇒ 벡터의 각 요소끼리 연산 .\* .^ 등 사용

 $\Rightarrow$   $x = 0:0.01:10;$ >>  $y = sin(x)$  .\*  $cos(x + pi / 2)$ ; >> size(x) ans  $=$ 1 1001  $\rightarrow$  size(y) ans  $=$ 1001  $\gg$  plot(x, y)  $\rightarrow$ 

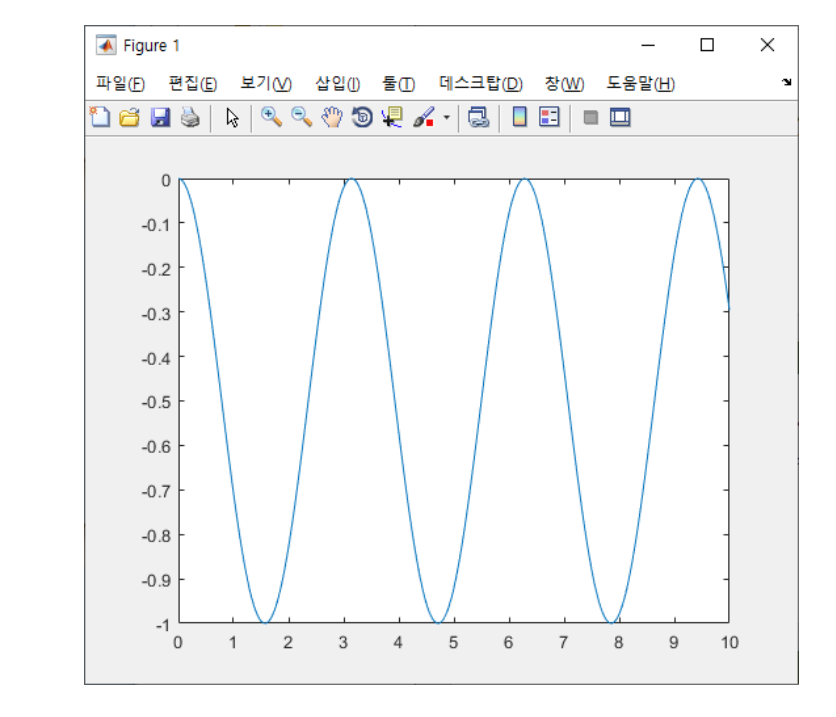

Review

Review

- plot() 함수의 형식 설정
	- $-plot(x, y, 형식)$ ; ⇒ 문자열로 표현된 형식(색상, 표식 모양, 선 모양)
	- 형식 : 문자색상 + 표식 모양 + 선모양
		- ➢예] plot(x, y, 'ro--'); ⇒ 빨간색 'o' 표식의 쇄선 모양

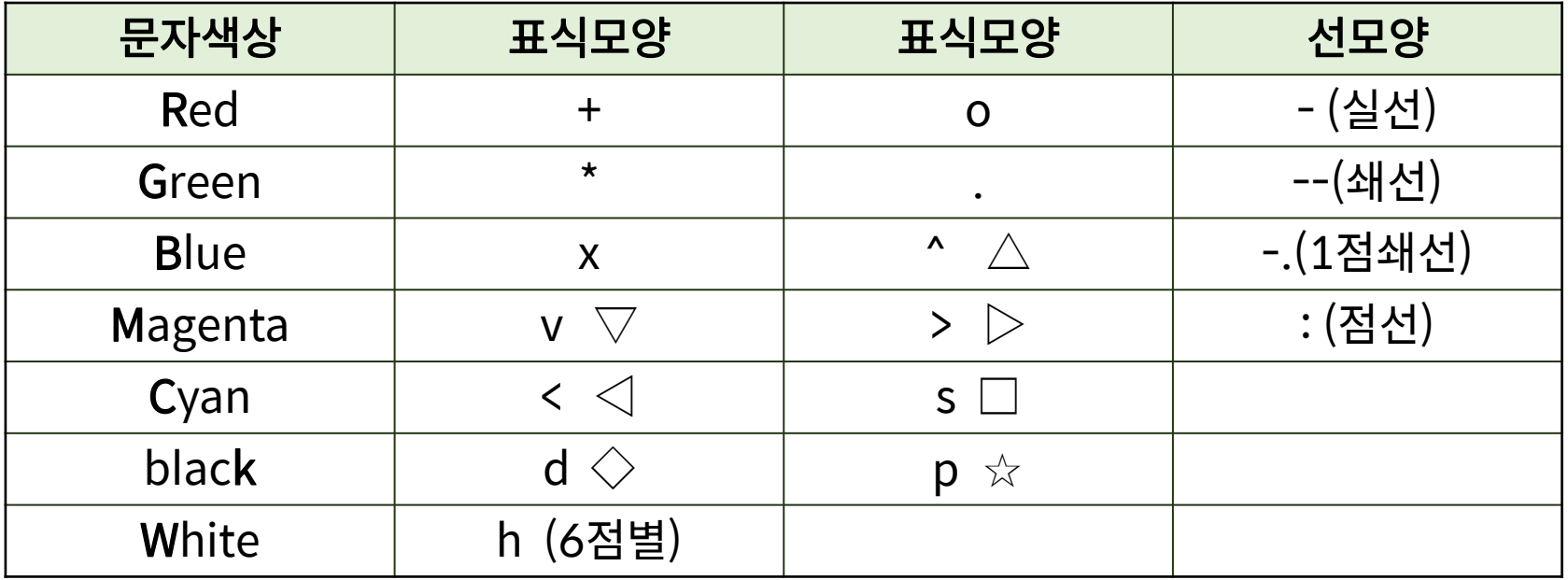

### **매개변수 방정식**

Review

•  $x$ 와  $y$ 가 다른 변수의 함수로 구성되는 경우  $\mathfrak{A}$   $\left[x \right] = \sin t \cdot \cos t$ ,  $y = 1.5 \cos t$ ,  $-\pi \le t \le \pi$ 

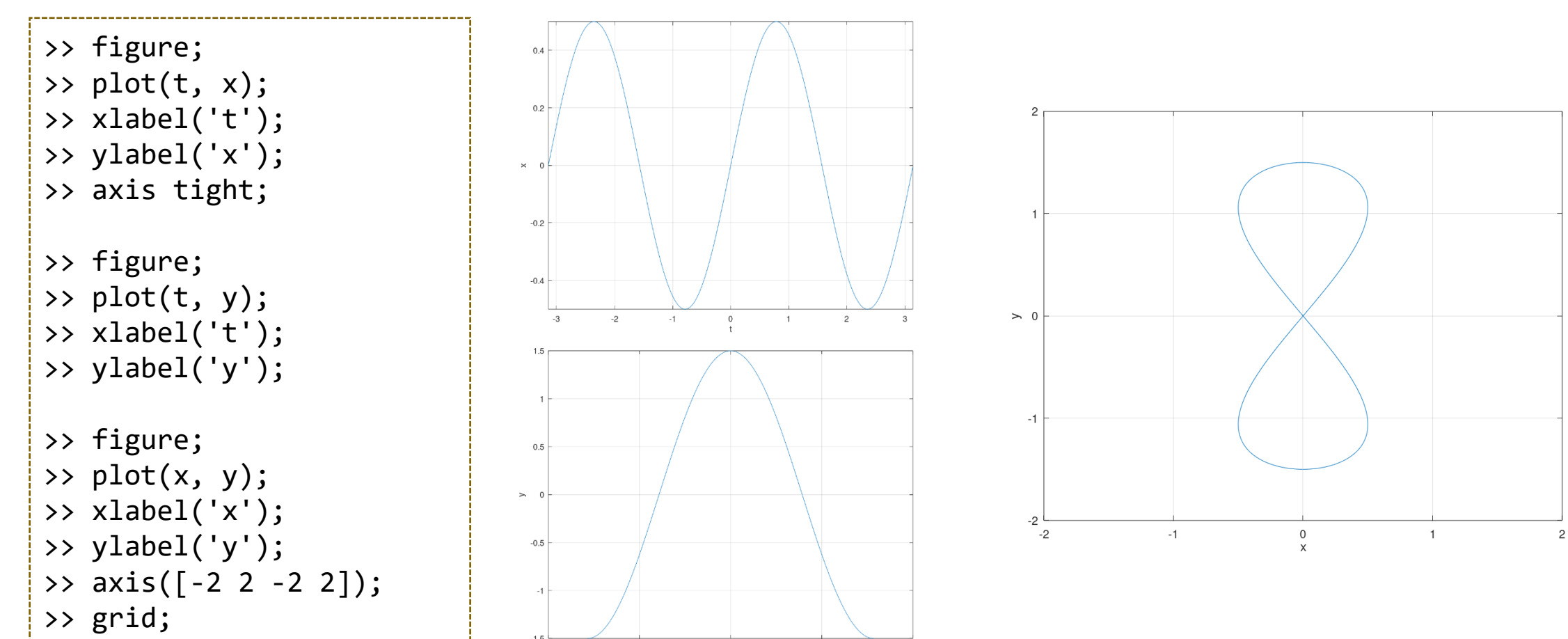

• plot3 함수 - 3차원 선 그래프 plot3(x,y,z) x,y,z : 벡터 ⇒ 매개변수 방정식 형태

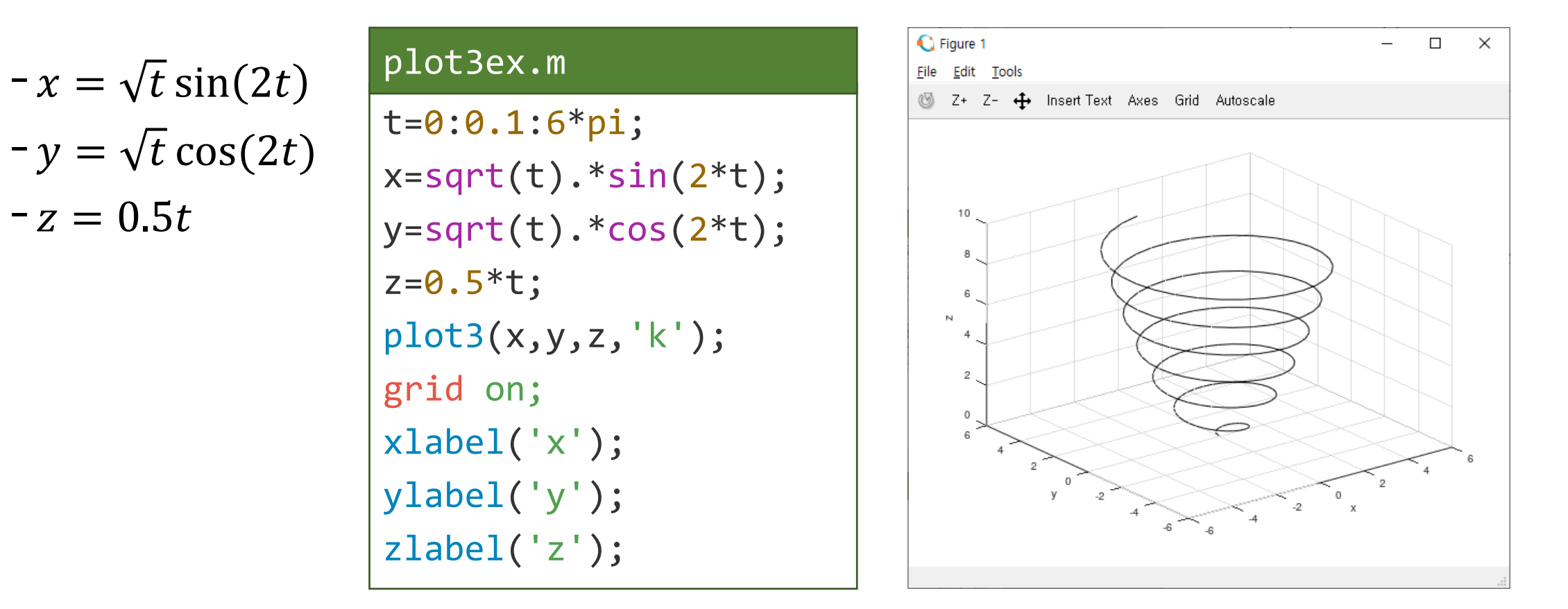

```
\frac{c}{20} cos t, y = e^{-}\boldsymbol{t}\frac{1}{20} sin t, 0 \le t \le 10\pi
```

```
t=0:.1:10*pi;
x=exp
(
-t/20).*cos(t);
y=exp
(
-t/20).*sin(t);
z=t;
plot3
(x,y,z
)
grid on
xlabel
('x');
ylabel
('y');
zlabel
('z');
title
('Plot3 function'
)
```
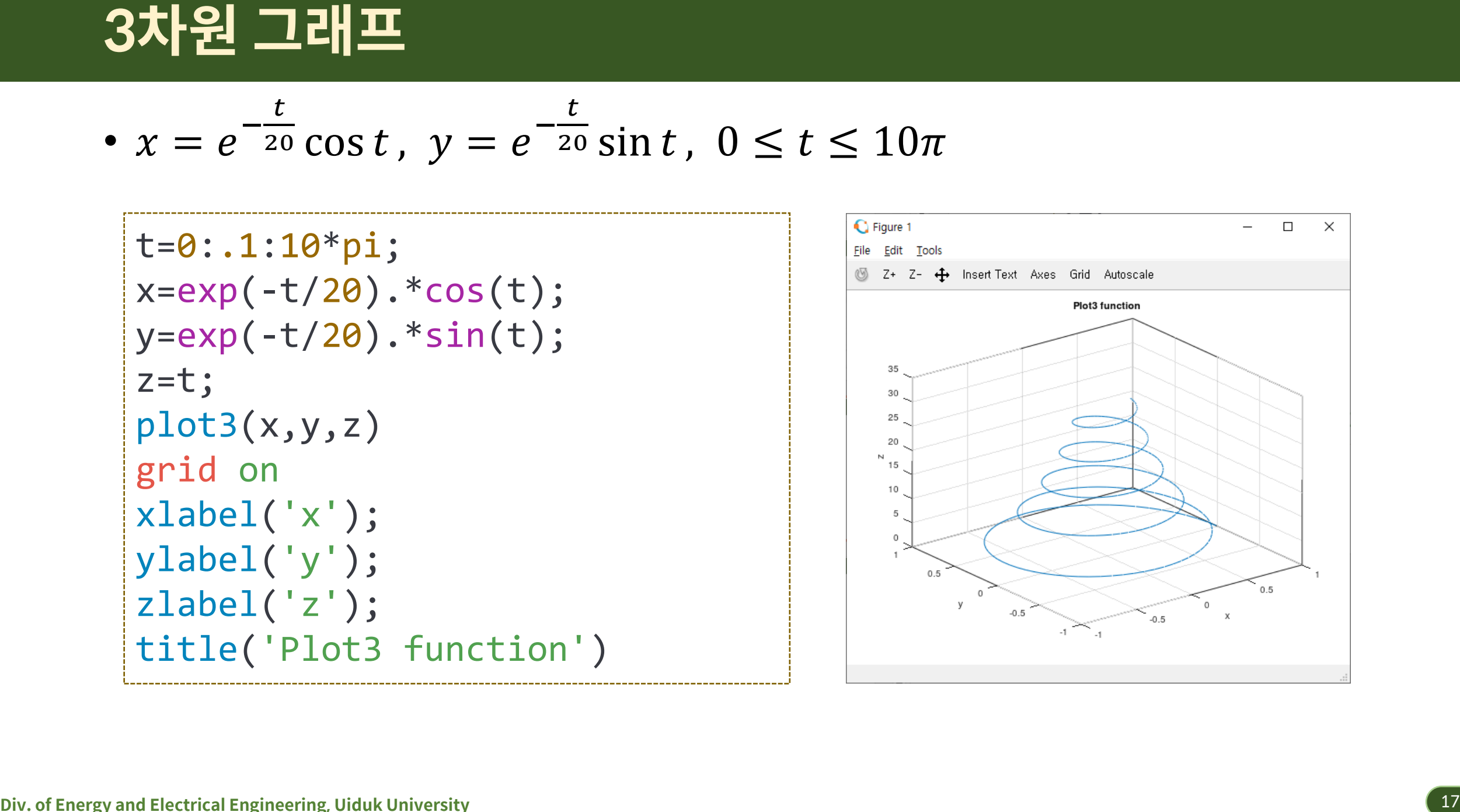

### **실습**

- $0 \le t \le 10$  에서  $x = \sin t$  ,  $y = \cos t$  을 plot3 함수를 사용하여 그려 라
- X축 제목을 'x', y축 제목을 'y'라고 하고, z 축 제목을 't'라고 한다.

```
stem3(x, y, z)grid on
title
('Stem3 function'
)
t = 0: .1:10*pi;x
= exp
(
-t/20
) .* cos(t);
y
= exp
(
-t/20
) .* sin(t);
z = t;scatter3(x, y, z
)
grid on
title
('Scatter3 function'
)
```
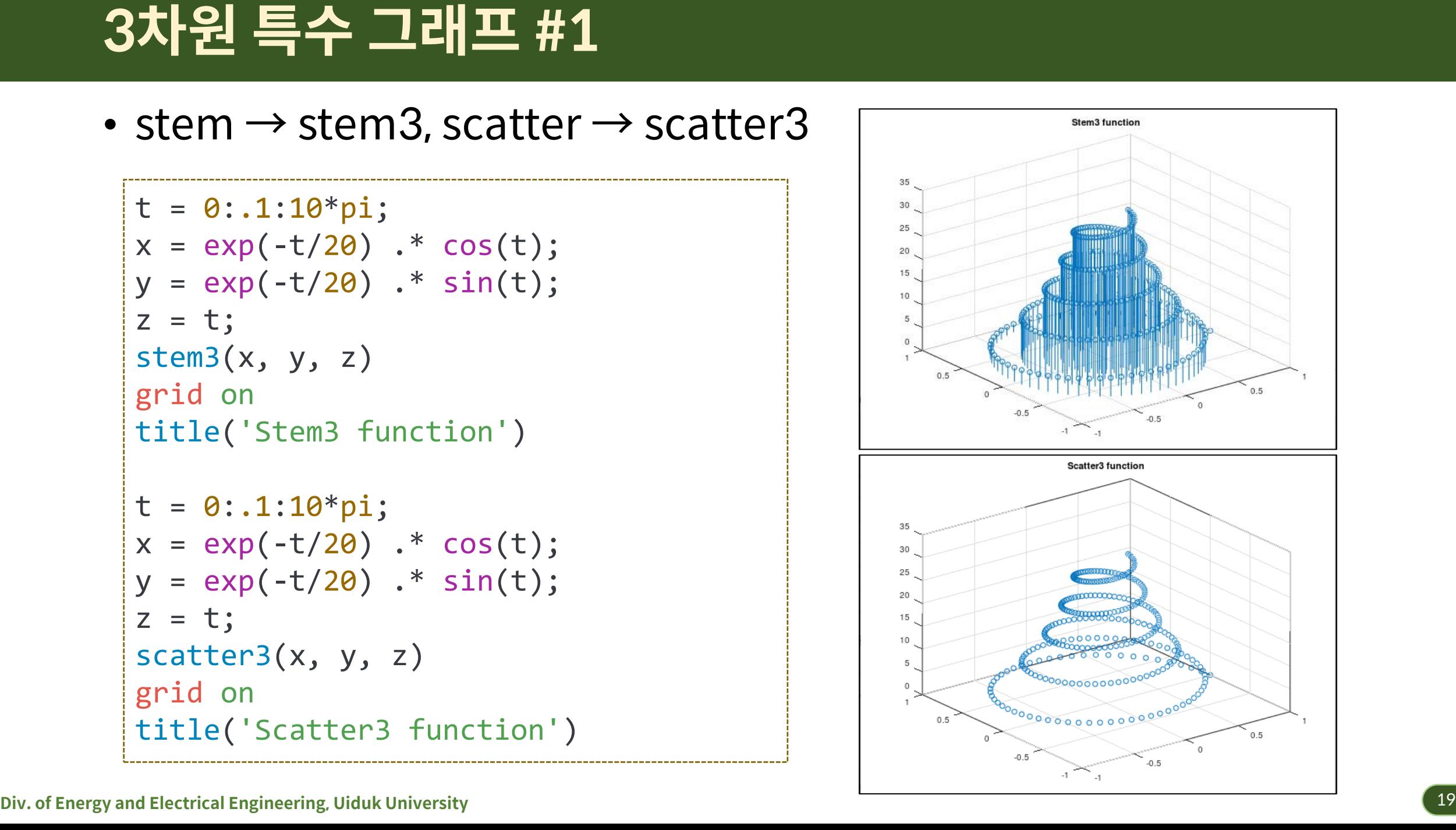

- 3차원 mesh그래프
	- $-z = f(x, y)$ 형태의 함수 그래프를 그물망(mesh net)으로 표현
	- meshgrid() 함수
		- ➢x, y 벡터들을 이용하여 x-y평면의 격자 생성

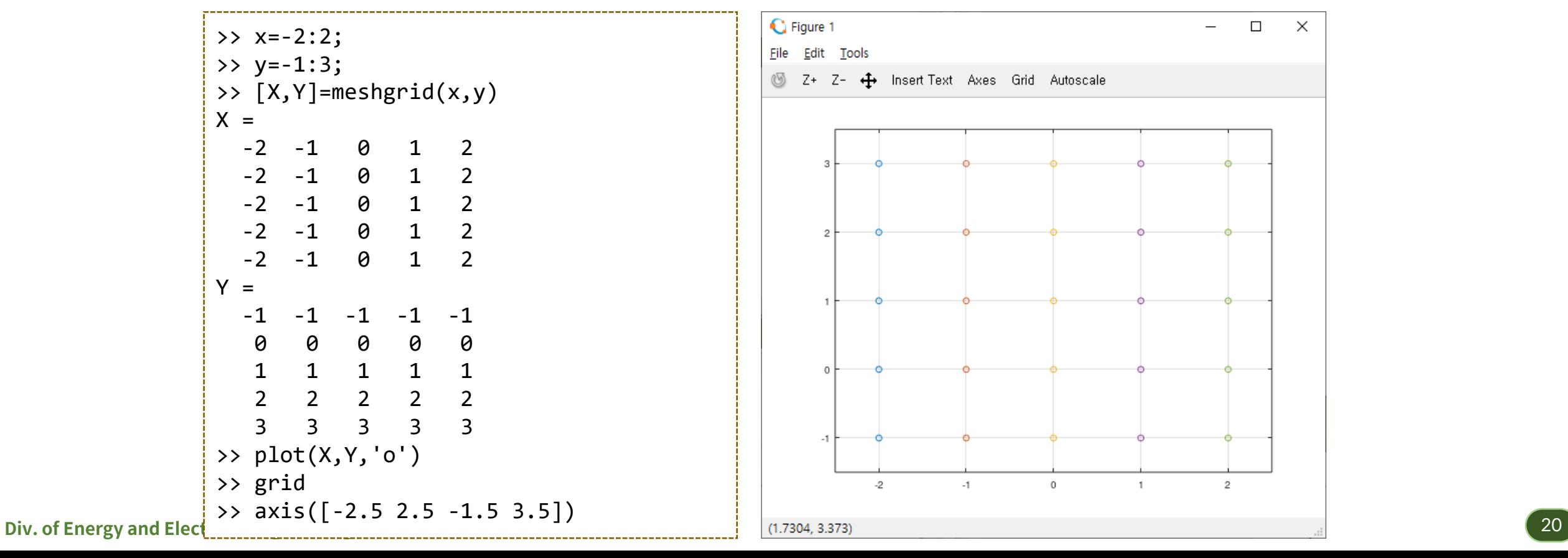

 $\Box$ 

 $\overline{2}$ 

 $\times$ 

• 3차원 mesh그래프

$$
-mesh(x, y, z) \; \overset{\text{d}}{\approx} \; : \; \exists \; \Xi \; \Xi \; \exists \; \exists \; \Xi \; \Xi \; \text{and} \; \text{[t]} \; \exists \; \text{mesh}(Z))
$$
\n
$$
- \text{[t]} \; \text{[t]} \; : \; z = 1.8^{-1.5\sqrt{x^2 + y^2}} \cos 0.5y \cdot \sin x
$$

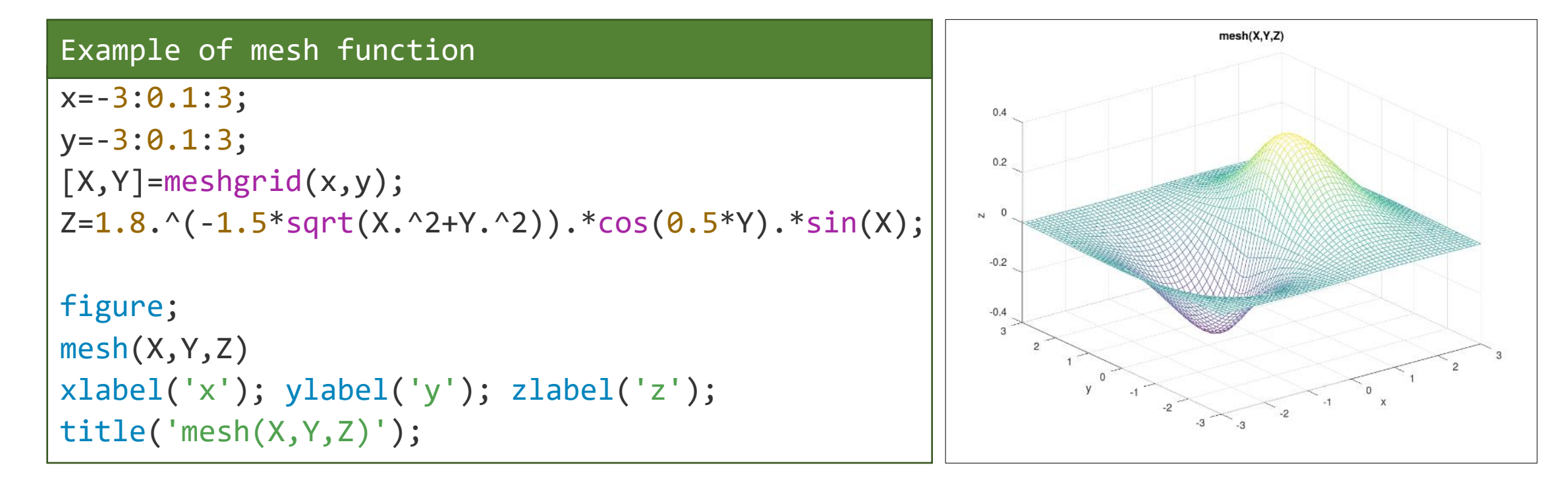

• 3차원 mesh그래프

$$
-\mathbf{0}||\mathbf{X}||:z=xe^{-x^2-y^2}
$$

```
[X, Y] = meshgrid(-2:0.1:2, -2:0.1:2);Z = X .* exp(-X.^2 - Y.^2);
mesh(X, Y, Z)
grid on
title('mesh function')
axis([-2 2 -2 2 -0.5 0.5])colormap jet
```
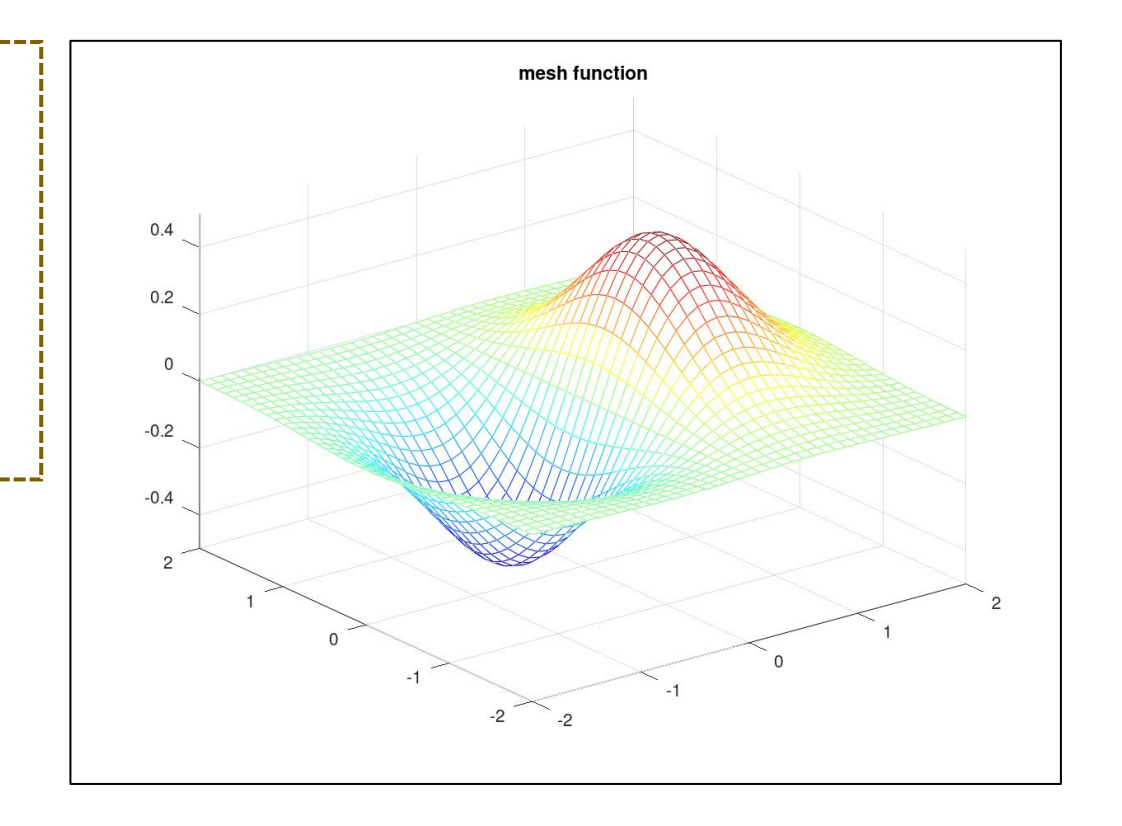

• 3차원 등고선 그래프 : contour3

$$
-\mathbf{0}||\mathbf{X}||:z=xe^{-x^2-y^2}
$$

```
[X, Y] = meshgrid(-2:0.1:2, -2:0.1:2);Z = X .* exp(-X.^2 - Y.^2);
contour3(X, Y, Z)
grid on
title('contour3 function')
axis([-2 2 -2 2 -0.5 0.5])colormap jet
```
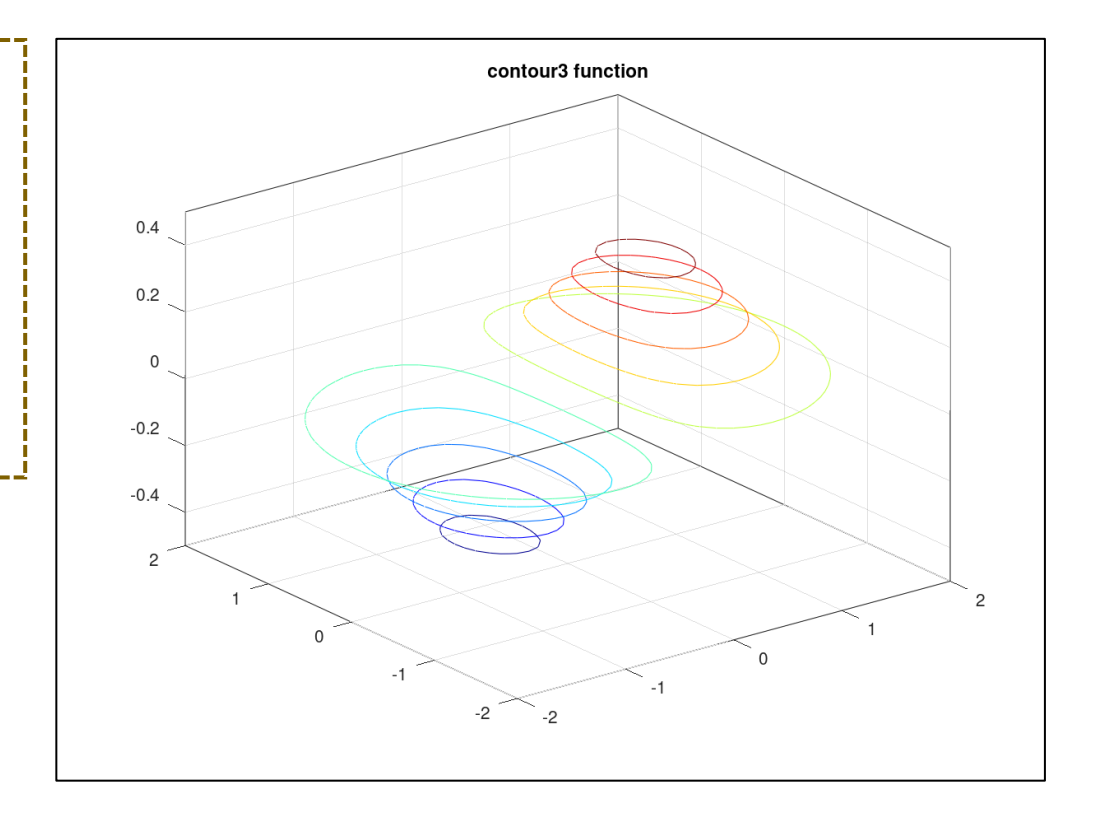

• 2차원 등고선 그래프 : contour

$$
-\mathbf{0}||\mathbf{X}||:z=xe^{-x^2-y^2}
$$

```
[X, Y] = meshgrid(-2:0.1:2, -2:0.1:2);Z = X .* exp(-X.^2 - Y.^2);
contour(X, Y, Z)
grid on
title('contour function')
axis([-2 2 -2 2 -0.5 0.5])
```
- 비교 : contour(Z), contourf

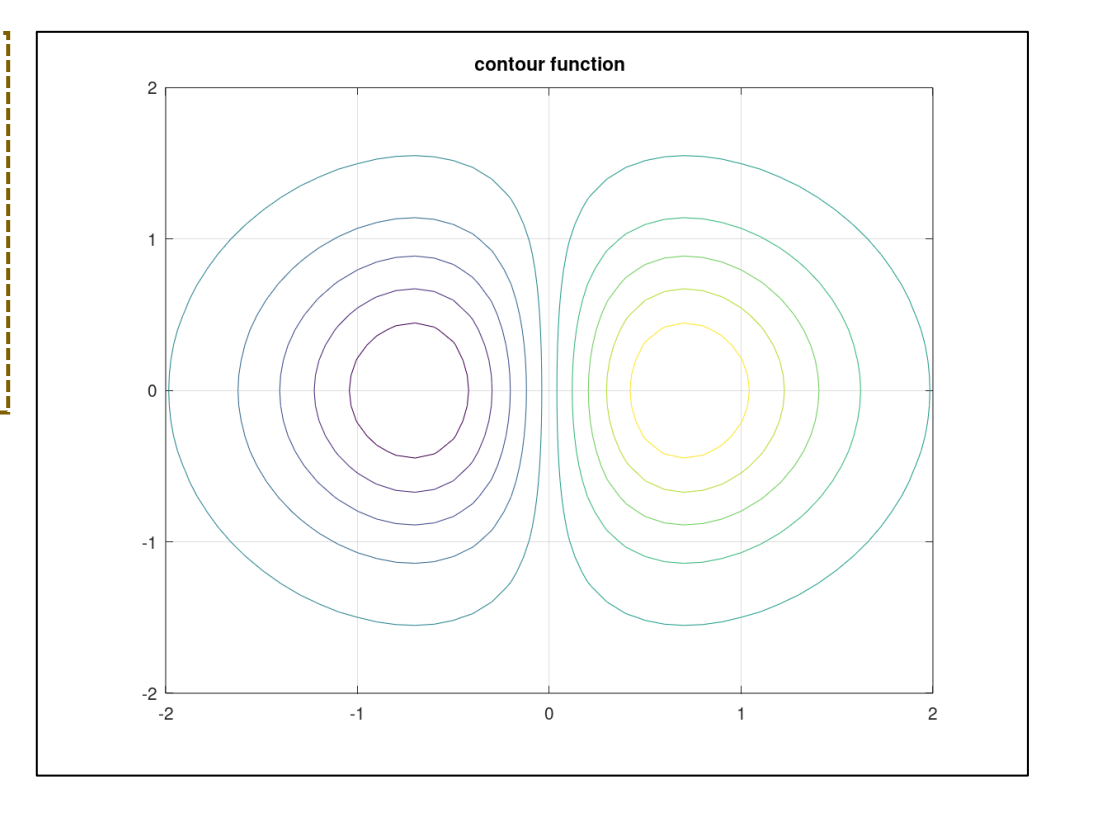

### • 3차원 surf그래프

- surf(x, y, z) : mesh() 함수와 동일한 사용법 ➢mesh : 그물만 선으로 표시, surf : 표면을 채움

– 예제 :  $z=e^{-0.05x}\sin(1.5y)$ 

```
[X, Y] = meshgrid(0:1:50, 0:0.1:10);Z = exp(-0.05 * X) .* sin(1.5 * Y);
surf(X, Y, Z)grid on
title('surf function')
colormap jet
```
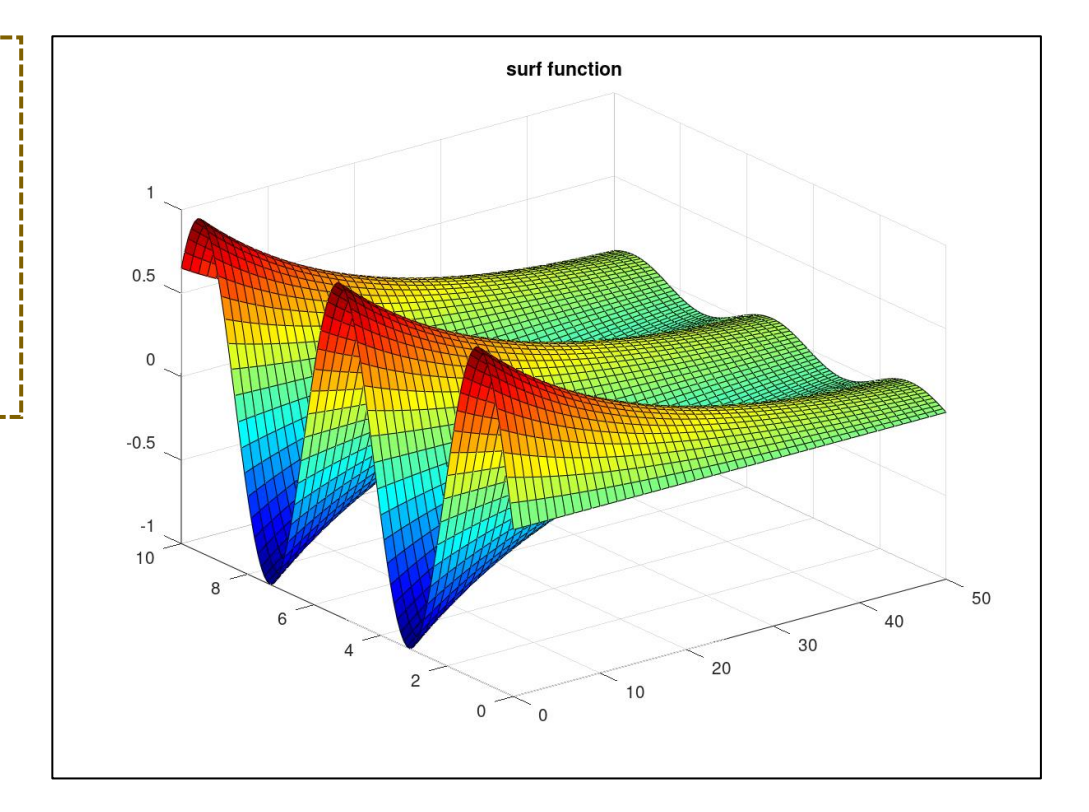

- 3차원 surfc그래프
	- $-$  surfc(x, y, z) : surf() + contour
	- 예제 :  $z=e^{-0.05x}\sin(1.5y)$

```
[X, Y] = meshgrid(0:1:50, 0.0:0.1:10);Z = exp(-0.05 * X) .* sin(1.5 * Y);
surfc(X, Y, Z)
grid on
title('surfc function')
colormap jet
```
- 참고 : meshc() 함수

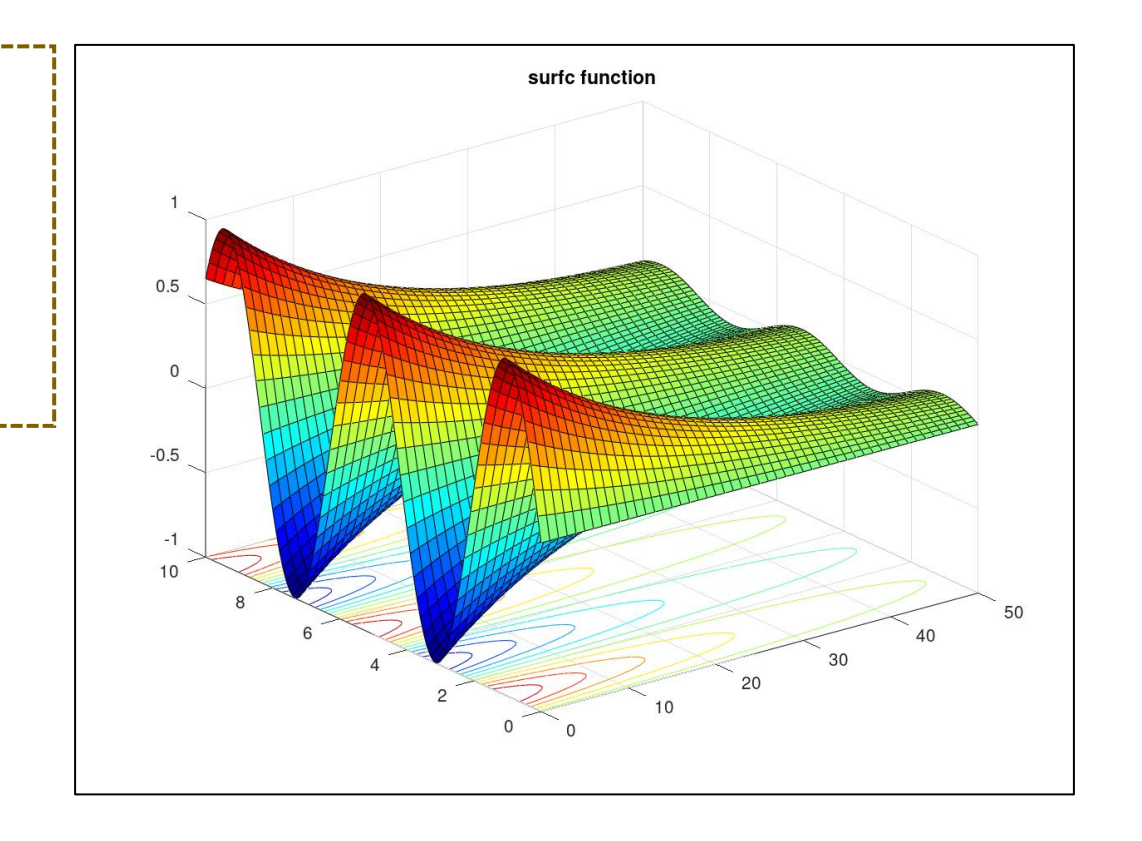

- 3차원 meshz그래프
	- mesh() 그래프 주위에 커튼을 표현

$$
-\mathbf{0}||\mathbf{X}||:z=xe^{-x^2-y^2}
$$

```
[X, Y] = meshgrid(-2:0.1:2, -2:0.1:2);Z = X .* exp(-X.^2 - Y.^2);
meshz(X, Y, Z)
axis([-2 2 -2 2 -0.5 0.5])grid on
title('meshz function')
colormap jet
```
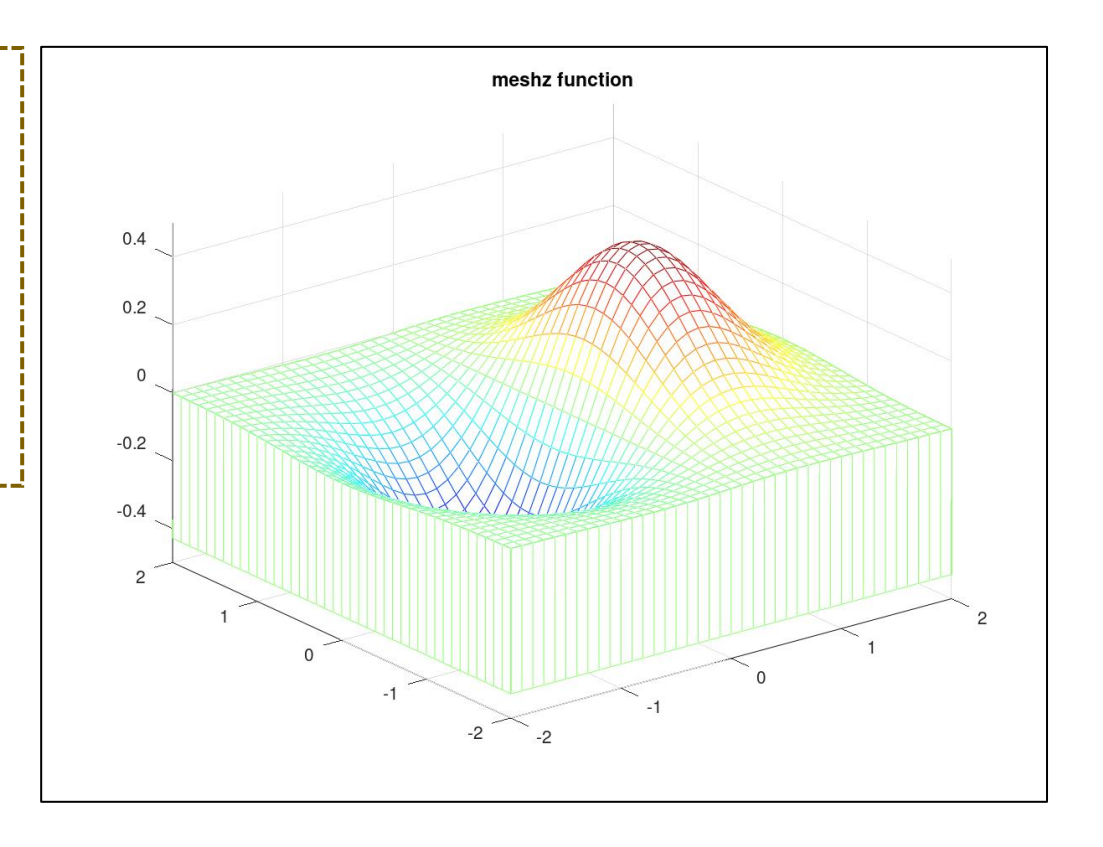

- 3차원 waterfall그래프
	- mesh() 그래프와 비슷하며 한 방향으로만 그물망을 표현

$$
-\mathbf{0}||\mathbf{X}||:z=xe^{-x^2-y^2}
$$

```
[X, Y] = meshgrid(-2:0.1:2, -2:0.1:2);Z = X .* exp(-X.^2 - Y.^2);
waterfall(X, Y, Z)
axis([-2 2 -2 2 -0.5 0.5])grid on
title('waterfall function')
colormap jet
```
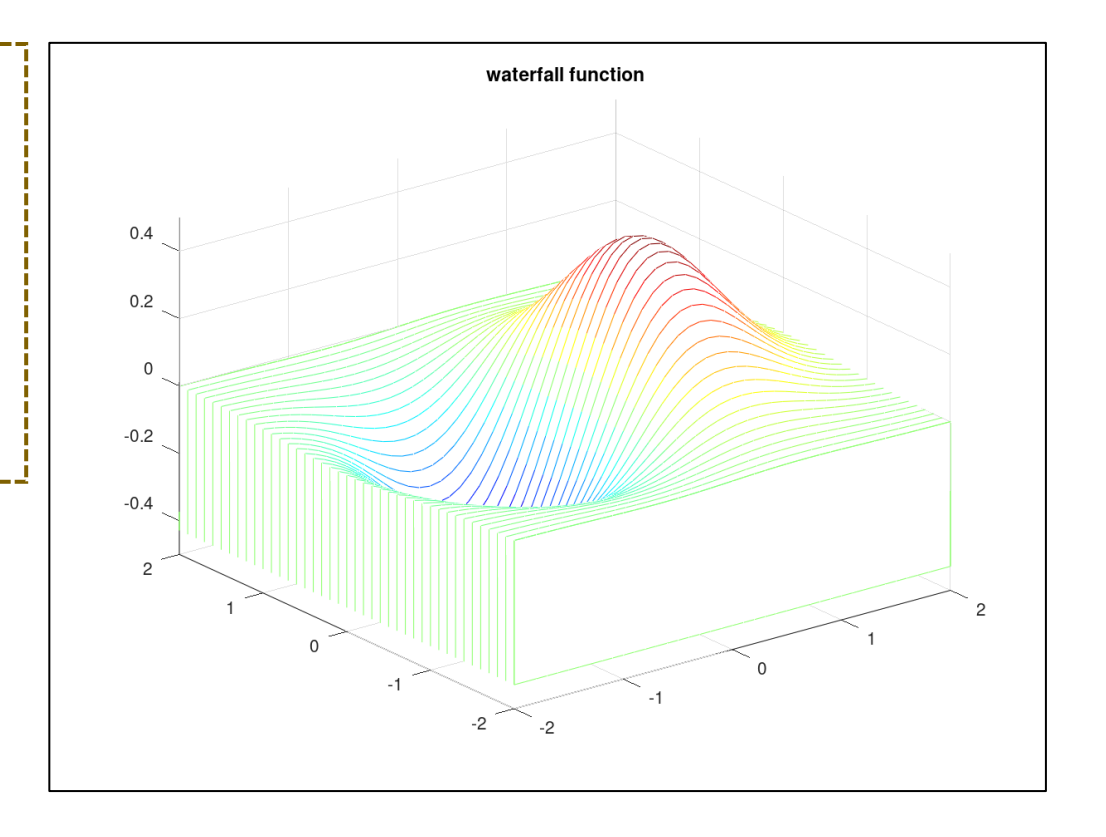

• colormap, colorbar 함수 - 표현하는 색상의 범위를 지정

x=-3:0.1:3; y=-3:0.1:3;  $[X, Y]$ =meshgrid(x,y);  $Z=1.8.$  ^(-1.5\*sqrt(X.^2+Y.^2)).\*cos(0.5\*Y).\*sin(X); figure; surf(X,Y,Z); colorbar colormap hsv; xlabel('x'); ylabel('y'); zlabel('z');  $title('surf(X,Y,Z) - hsv');$ 

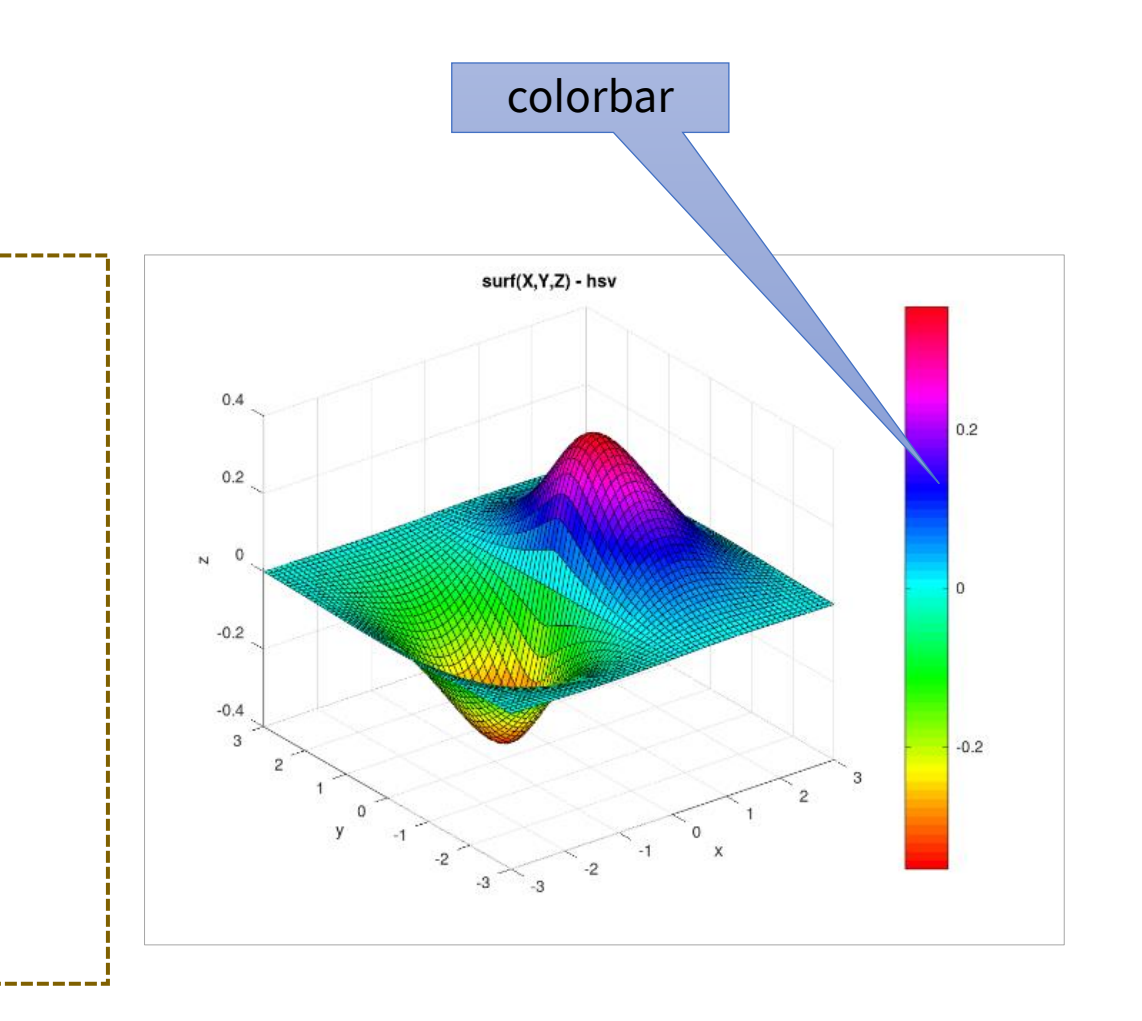

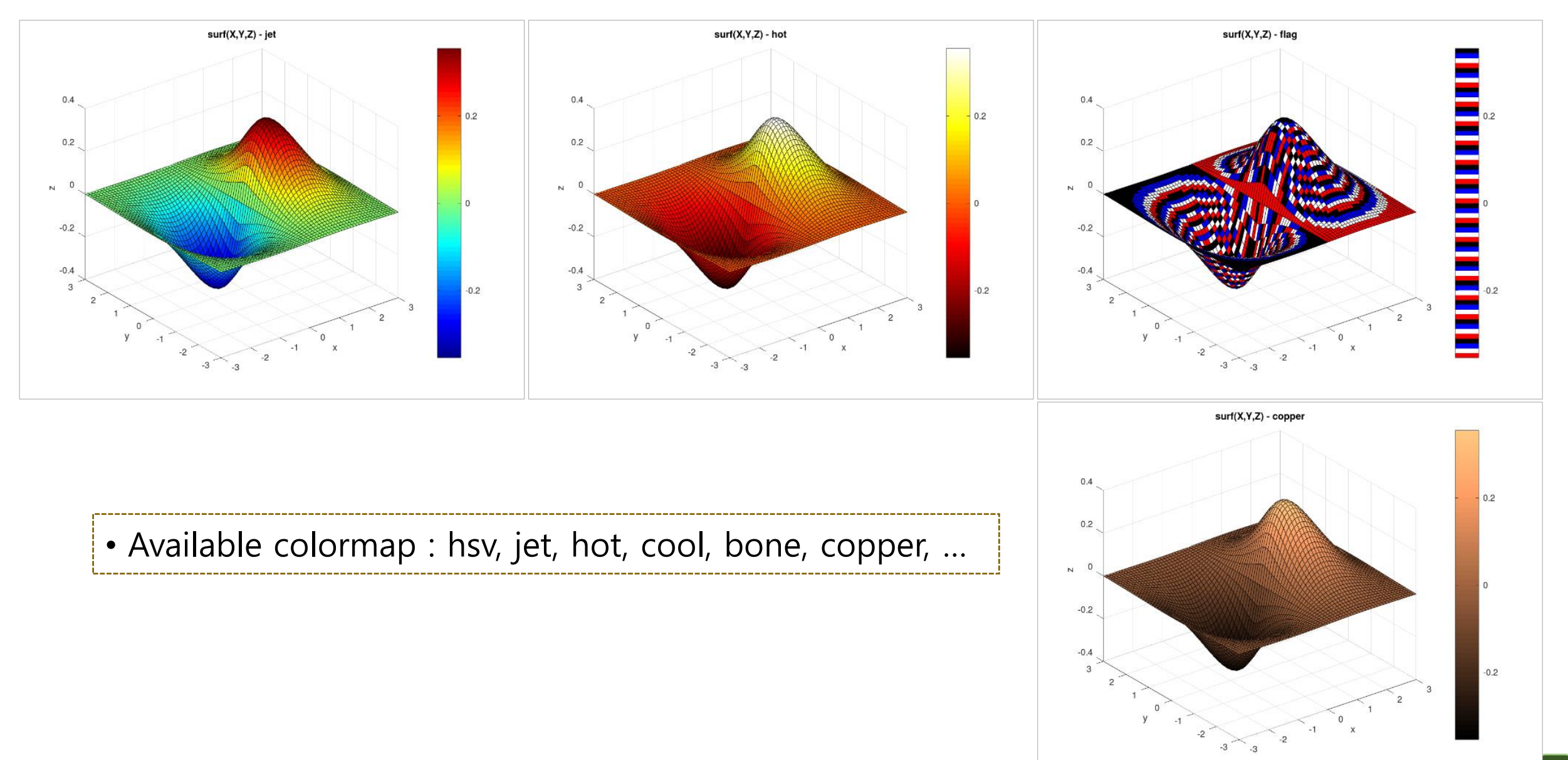

**Div. of Energy and Electrical Engineering, Uiduk University** 30

- surf(), surfl() 함수
	- surfl() = surf() + lighting : 높이가 아니라 빛의 반사되는 면에 따라 색상이 결 정됨

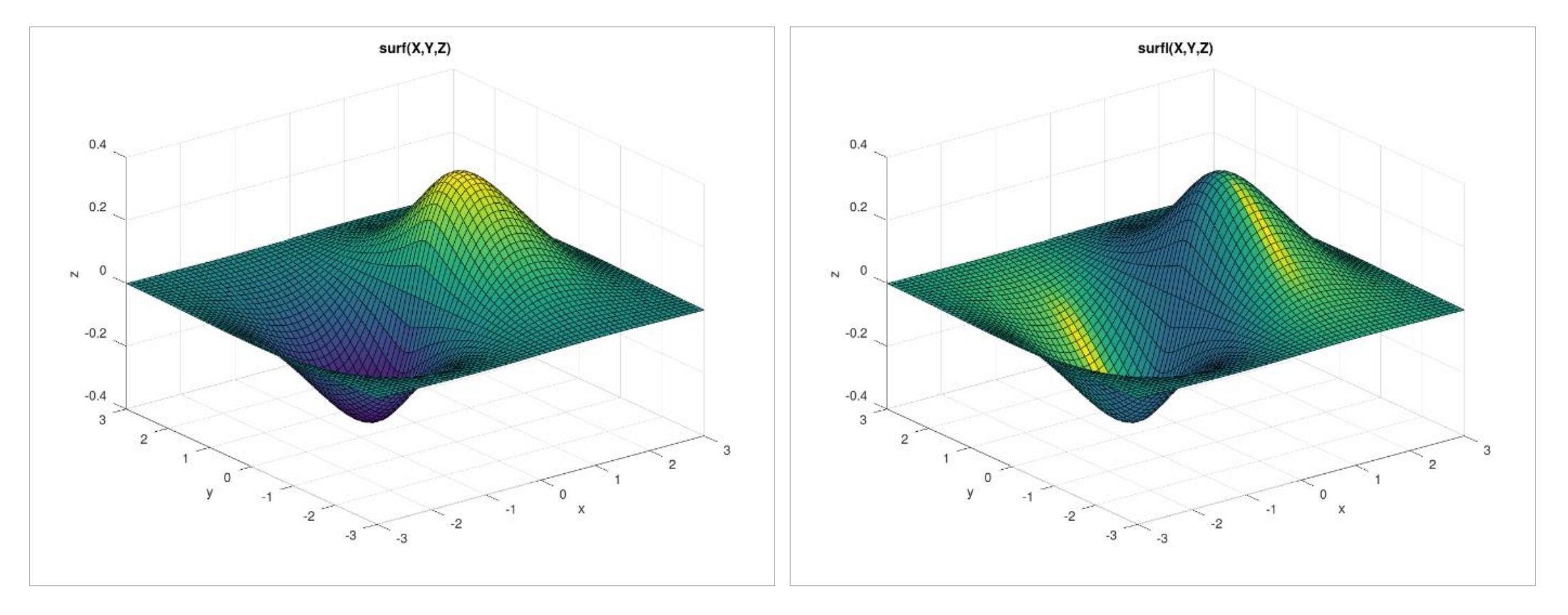

• 표면 처리 : shading

- faceted(기본값) , interp(보간), flat(평면)

surf(X,Y,Z); colormap copper;

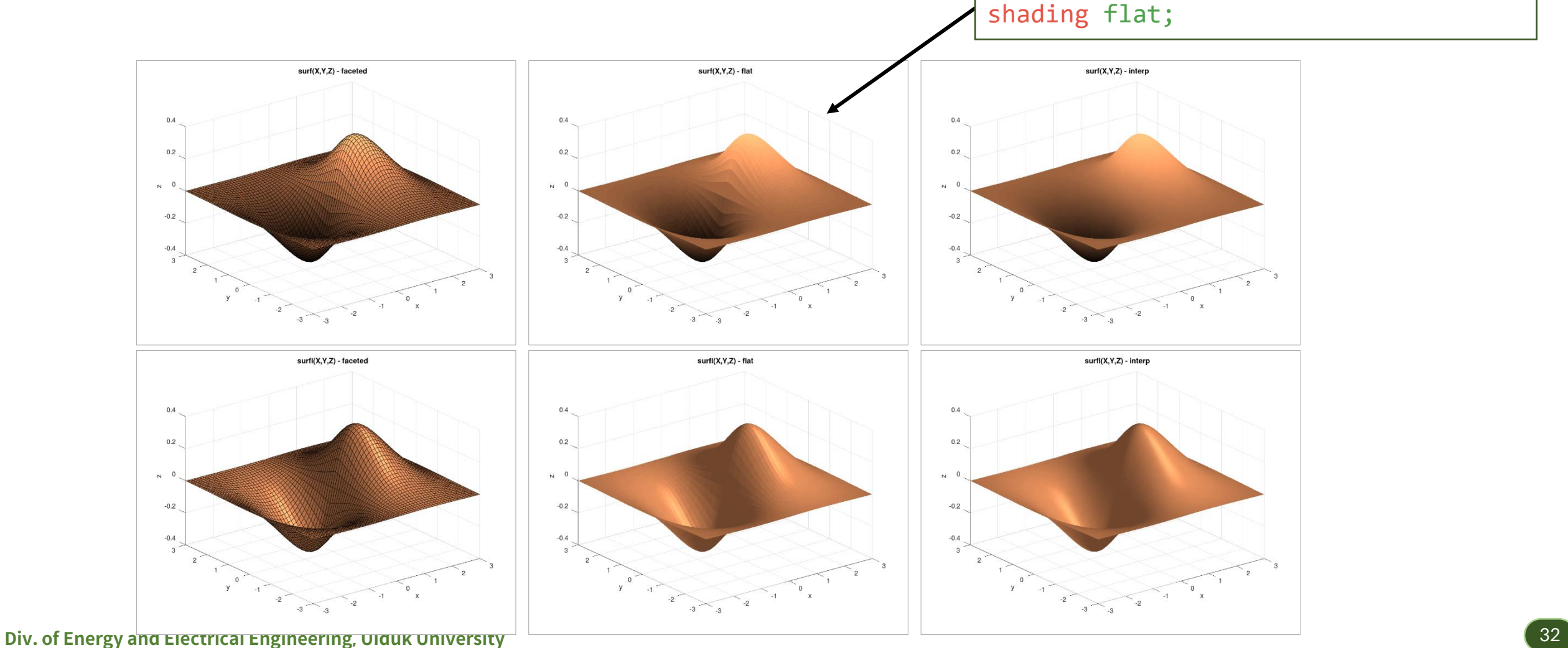

### **추가 실습**

• 다음의 식을 나타내는 그래프를 mesh, surf, surfc, surfl, contour를 그려라.

$$
-f(x, y) = \sin\sqrt{x^2 + y^2}
$$
  
\n
$$
-f(x, y) = \frac{\sin(10(x^2 + y^2))}{10}
$$
  
\n
$$
-f(x, y) = \frac{\sin 5x \cdot \cos 5x}{5}
$$
  
\n
$$
-f(x, y) = 1 - |x + y| - |y - x|
$$
  
\n
$$
-f(x, y) = \frac{\sin(xy)\sin(1 - (9x)^2 + (9y)^2)}{9}
$$
  
\n
$$
-f(x, y) = \frac{0.75}{\exp[(5x)^2(5y)^2]}
$$